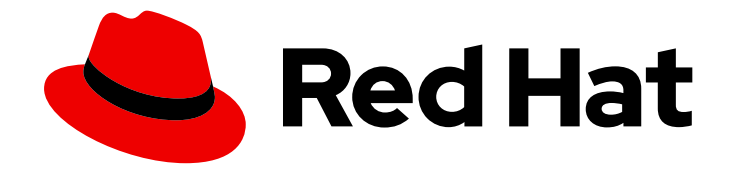

# Red Hat Satellite 6.15

## 切断された Red Hat Satellite を 6.15 にアップグ レードする

切断された Satellite Server と Capsule のアップグレード

Last Updated: 2024-04-24

## Red Hat Satellite 6.15 切断された Red Hat Satellite を 6.15 にアップグレー ドする

切断された Satellite Server と Capsule のアップグレード

Red Hat Satellite Documentation Team satellite-doc-list@redhat.com

### 法律上の通知

Copyright © 2024 Red Hat, Inc.

The text of and illustrations in this document are licensed by Red Hat under a Creative Commons Attribution–Share Alike 3.0 Unported license ("CC-BY-SA"). An explanation of CC-BY-SA is available at

http://creativecommons.org/licenses/by-sa/3.0/

. In accordance with CC-BY-SA, if you distribute this document or an adaptation of it, you must provide the URL for the original version.

Red Hat, as the licensor of this document, waives the right to enforce, and agrees not to assert, Section 4d of CC-BY-SA to the fullest extent permitted by applicable law.

Red Hat, Red Hat Enterprise Linux, the Shadowman logo, the Red Hat logo, JBoss, OpenShift, Fedora, the Infinity logo, and RHCE are trademarks of Red Hat, Inc., registered in the United States and other countries.

Linux ® is the registered trademark of Linus Torvalds in the United States and other countries.

Java ® is a registered trademark of Oracle and/or its affiliates.

XFS ® is a trademark of Silicon Graphics International Corp. or its subsidiaries in the United States and/or other countries.

MySQL<sup>®</sup> is a registered trademark of MySQL AB in the United States, the European Union and other countries.

Node.js ® is an official trademark of Joyent. Red Hat is not formally related to or endorsed by the official Joyent Node.js open source or commercial project.

The OpenStack ® Word Mark and OpenStack logo are either registered trademarks/service marks or trademarks/service marks of the OpenStack Foundation, in the United States and other countries and are used with the OpenStack Foundation's permission. We are not affiliated with, endorsed or sponsored by the OpenStack Foundation, or the OpenStack community.

All other trademarks are the property of their respective owners.

#### 概要

このガイドでは、切断された Red Hat Satellite Server および Capsule Server をアップグレードす る方法について説明します。

## 目次

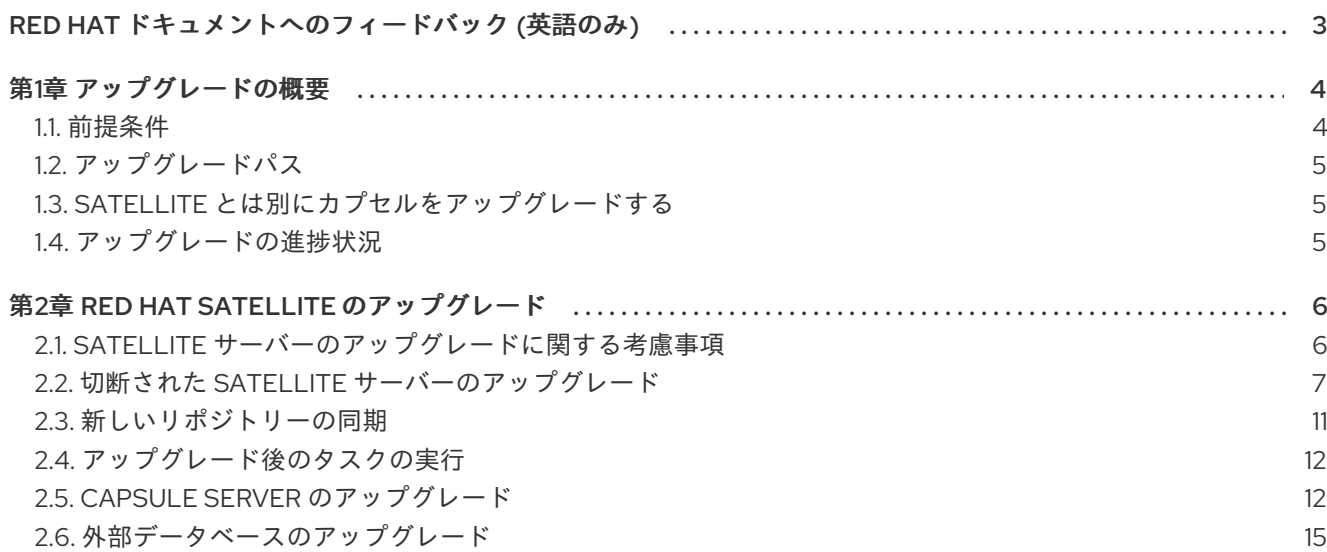

## RED HAT ドキュメントへのフィードバック (英語のみ)

<span id="page-6-0"></span>Red Hat ドキュメントに対するご意見をお聞かせください。ドキュメントの改善点があればお知らせく ださい。

Bugzilla でチケットを作成することでフィードバックを送信できます。

- 1. [Bugzilla](https://bugzilla.redhat.com/enter_bug.cgi?product=Red Hat Satellite) のWeb サイトに移動します。
- 2. Component フィールドで、**Documentation** を使用します。
- 3. Description フィールドに、ドキュメントの改善に関するご意見を記入してください。ドキュ メントの該当部分へのリンクも追加してください。
- 4. Submit Bug をクリックします。

## 第1章 アップグレードの概要

<span id="page-7-0"></span>現在の Red Hat Satellite インストールを Red Hat Satellite 6.15 にアップグレードする前に、以下の前提 条件と利用可能なアップグレードパスを確認してください。

Red Hat カスタマーポータルの Red Hat Satellite Upgrade Helper では、対話式のアップグレード手順 がご利用になれます。このアプリケーションは、現在のバージョン番号に適した手順を提供します。 アップグレードパスに固有の手順や、既知の問題を回避する手順を確認できます。詳細は、RedHat カ スタマーポータルの Satellite [Upgrade](https://access.redhat.com/labs/satelliteupgradehelper/) Helper を参照してください。

Capsule は、Satellite [とは別にアップグレードできます。詳細は、「](#page-8-1)Satellite とは別にカプセルをアッ プグレードする」 を参照してください。

#### <span id="page-7-1"></span>1.1. 前提条件

Satellite 6.15 にアップグレードすると、Satellite インフラストラクチャー全体に影響します。アップグ レード前に以下を完了してください。

- Red Hat Satellite 6.15 [リリースノートを](https://access.redhat.com/documentation/ja-jp/red_hat_satellite/6.15/html-single/release_notes/index#)お読みください。
- アップグレードパスの計画を立てます。詳細は、[「アップグレードパス」](#page-8-3) を参照してくださ い。
- 必要とされるダウンタイムを計画します。Satellite サービスはアップグレード時は停止しま す。アップグレードプロセスの期間は、ハードウェアの設定、ネットワークの速度、サーバー に保存されているデータ量により異なる可能性があります。 Satellite のアップグレードには約 1 - 2 時間かかります。

Capsule のアップグレードには約 10 - 30 分かかります。

- サーバーに十分なストレージ容量があることを確認します。詳細は、接続されたネットワーク 環境での Satellite Server のインストール の [インストールのための環境の準備](https://access.redhat.com/documentation/ja-jp/red_hat_satellite/6.15/html-single/installing_satellite_server_in_a_connected_network_environment/index#Preparing_your_Environment_for_Installation_satellite) および Capsule Server のインストール の [インストールのための環境の準備](https://access.redhat.com/documentation/ja-jp/red_hat_satellite/6.15/html-single/installing_capsule_server/index#preparing-environment-for-capsule-installation) を参照してください。
- Satellite Server およびすべての Capsule Server をバックアップします。詳細は、Red Hat Satellite の管理 の Satellite Server および Capsule Server [のバックアップ](https://access.redhat.com/documentation/ja-jp/red_hat_satellite/6.15/html-single/administering_red_hat_satellite/index#backing-up-satellite-server-and-capsule_admin) を参照してくださ い。
- Satellite のバージョンごとに API コマンドが異なる場合があるので、使用しているスクリプト に Satellite API コマンドが含まれる場合は、更新の計画を立てます。

すべての Satellite Server が同じバージョンであることを確認してください。

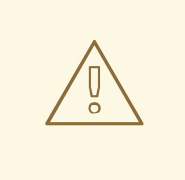

警告

設定ファイルを手動で、または Hiera などのツールを使用してカスタマイズした場 合、その変更内容は、アップグレード時または更新時にメンテナンススクリプトを 実行すると上書きされます。satellite-installer で **--noop** オプションを使用する と、変更をテストできます。詳細は、Red Hat ナレッジベースソリューションの How to use the noop option to check for changes in Satellite config files during an upgrade [を参照してください。](https://access.redhat.com/solutions/3351311)

#### <span id="page-8-3"></span><span id="page-8-0"></span>1.2. アップグレードパス

Red Hat Satellite 6.14 から Red Hat Satellite 6.15 にアップグレードできます。

以前のバージョンの Satellite Server および Capsule Server は、まず Satellite 6.14 にアップグレードす る必要があります。詳細は、Red Hat Satellite 6.14 [へのアップグレード](https://access.redhat.com/documentation/ja-jp/red_hat_satellite/6.14/html-single/upgrading_red_hat_satellite_to_6.14/index#)を参照してください。

#### 高レベルのアップグレード手順

Satellite を 6.15 にアップグレードするための大まかな手順は次のとおりです。

- 1. Satellite Server を 6.15 [にアップグレードします。詳細は、「](#page-9-1)Satellite サーバーのアップグレー ドに関する考慮事項」 を参照してください。
- 2. すべての Capsule Server を 6.15 [にアップグレードします。詳細は、「](#page-16-0)Capsule Server のアップ グレード」 を参照してください。

#### <span id="page-8-1"></span>1.3. SATELLITE とは別にカプセルをアップグレードする

Satellite をバージョン 6.15 にアップグレードし、Capsule もアップグレードできるまでバージョン 6.14 のままにしておくことができます。

以前動作していたすべての機能は 6.14 Capsules でも動作します。ただし、6.15 リリースで追加された 機能は、Capsules を 6.15 にアップグレードするまで動作しません。

Satellite アップグレード後の Capsule のアップグレードは、以下のようなシナリオ例で役に立ちます。

- 1. 長期にわたる停止期間の発生を避け、停止期間を複数回に分けて短くする場合。
- 2. 組織内の Capsule が複数のチームで管理されており、別の場所に配置されている場合。
- 3. 負荷分散設定を使用している場合は、1 つの負荷分散 Capsule だけをアップグレードして、残り の負荷分散 Capsule を 1 つ前のバージョンに保つことができます。こうすることで、サービス を停止せずに全 Capsule を順番にアップグレードできます。

#### <span id="page-8-2"></span>1.4. アップグレードの進捗状況

アップグレードには時間がかかるため、**tmux** などのユーティリティーを使用して、通信セッションを 一時停止し、再接続してください。これにより、コマンドシェルに接続し続けなくてもアップグレード の進捗が確認できるようになります。詳細は、**tmux** の man ページを参照してください。

アップグレードコマンドを実行しているコマンドシェルへの接続がなくなった場合 は、**/var/log/foreman-installer/satellite.log** のログで、プロセスが完全に終了したかどうかを確認でき ます。

## 第2章 RED HAT SATELLITE のアップグレード

<span id="page-9-0"></span>既存の Red Hat Satellite を Red Hat Satellite 6.15 にアップグレードするには、以下の手順に従います。

- 1. レビュー[「前提条件」](#page-7-1)。
- 2. 「Satellite [サーバーのアップグレードに関する考慮事項」](#page-9-1)
- 3. [「新しいリポジトリーの同期」](#page-14-0)
- 4. 「Capsule Server [のアップグレード」](#page-16-0)

#### <span id="page-9-1"></span>2.1. SATELLITE サーバーのアップグレードに関する考慮事項

このセクションでは、Satellite Server を 6.14 から 6.15 にアップグレードする方法について説明しま す。Satellite Server 6.14 の任意のマイナーバージョンからアップグレードできます。

#### 作業を開始する前に

- Capsule は、Satellite [とは別にアップグレードできます。詳細は、「](#page-8-1)Satellite とは別にカプセ ルをアップグレードする」 を参照してください。
- Satellite Server をアップグレードする前に、ファイアウォールの設定を確認して更新してくだ [さい。詳細は、接続されたネットワーク環境での](https://access.redhat.com/documentation/ja-jp/red_hat_satellite/6.15/html-single/installing_satellite_server_in_a_connected_network_environment/index#Preparing_your_Environment_for_Installation_satellite) Satellite Server のインストールの インス トールのための環境の準備 を参照してください。
- カスタマーポータルまたは Satellite Web UI からマニフェストを削除しないでください。削除す ると、コンテンツホストからエンタイトルメントがすべて削除されます。
- デフォルトのテンプレートを編集した場合は、ファイルのクローンを作成するか、ファイルを エクスポートしてバックアップしてください。推奨される方法はクローン作成です。今後の更 新やアップグレードでファイルが上書きされることがなくなるためです。テンプレートの変更 の有無を確認するには、アップグレード前に 履歴 を確認するか、アップグレード後に監査ログ で変更を表示できます。Satellite Web UI で Monitor > Audits に移動し、テンプレートを検索 すると、変更履歴を確認できます。エクスポートを使用する場合は、エクスポートしたテンプ レートと、デフォルトテンプレートを比較し、手動で変更を適用して変更を復元します。

#### カプセルに関する考慮事項

- コンテンツビューを使用して、Capsule Server のベースオペレーティングシステムまたは Capsule Server リポジトリーの更新を制御する場合は、それらのコンテンツビューの更新バー ジョンを公開する必要があります。
- 6.14 から 6.15 にアップグレードされた Satellite Server は、引き続き 6.14 の Capsule Server を 使用できることに注意してください。

# 

警告

カスタムの証明書を実装している場合は、**/root/ssl-build** ディレクトリーと、カス タム証明書に関連するソースファイルを作成したディレクトリーのコンテンツを保 持する必要があります。

アップグレード時にこのファイルを保持できないと、アップグレードは失敗しま す。ファイルを削除してしまった場合は、アップグレードを進めるためにバック アップから復元する必要があります。

#### FIPS モード

FIPS モードを使用していない RHEL ベースのシステムから、FIPS モードを使用する RHEL ベースのシ ステムに Satellite Server をアップグレードすることはできません。

FIPS モードの Red Hat Enterprise Linux ベースシステムで Satellite Server を実行するには、FIPS モー ドで稼働する RHEL ベースのオペレーティングシステムを新規にプロビジョニングして、Satellite をイ ンストールする必要があります。詳細は、接続されたネットワーク環境での Satellite Server のインス トール の [インストールのための環境の準備](https://access.redhat.com/documentation/ja-jp/red_hat_satellite/6.15/html-single/installing_satellite_server_in_a_connected_network_environment/index#Preparing_your_Environment_for_Installation_satellite) を参照してください。

#### <span id="page-10-0"></span>2.2. 切断された SATELLITE サーバーのアップグレード

Satellite Server が Red Hat コンテンツ配信ネットワークに接続されていない場合には、この手順を使 用します。

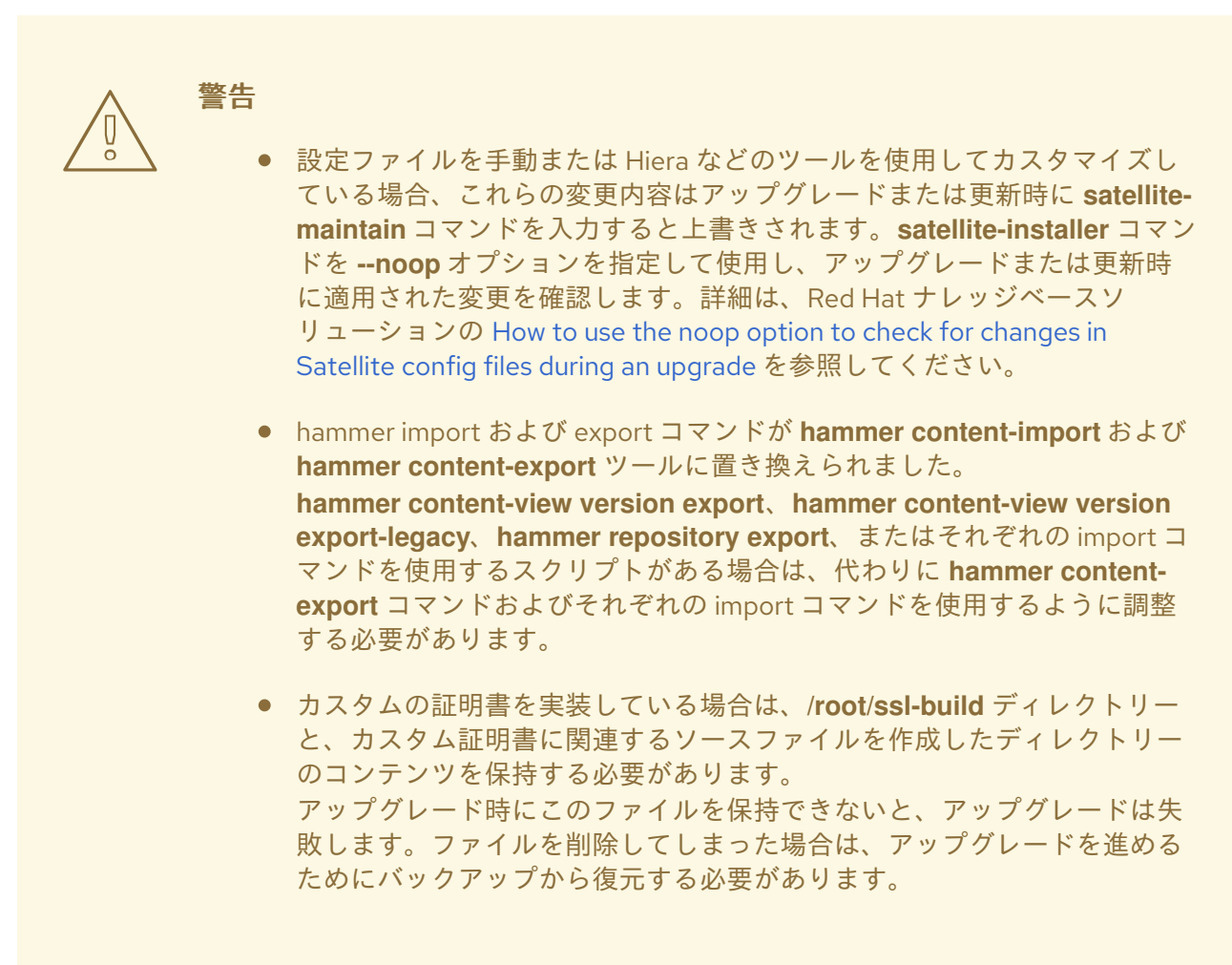

#### 作業を開始する前に

- Satellite Server をアップグレードする前に、ファイアウォールの設定を確認して更新してくだ [さい。詳細は、切断されたネットワーク環境での](https://access.redhat.com/documentation/ja-jp/red_hat_satellite/6.15/html-single/installing_satellite_server_in_a_disconnected_network_environment/index#Port_and_firewall_requirements_satellite) Satellite Server のインストールの ポートと ファイアウォールの要件 を参照してください。
- カスタマーポータルまたは Satellite Web UI からマニフェストを削除しないでください。削除す ると、コンテンツホストからエンタイトルメントがすべて削除されます。
- アップグレードする前に、全 Foreman フックのバックアップを作成して、その後フックを削除 します。アップグレードが完了し、Satellite が動作しているのを確認できるまで、フックを元 に戻さないでください。
- すべての Satellite Server が同じバージョンである必要があります。

#### 切断された Satellite サーバーのアップグレード

1. すべての Satellite サービスを停止します。

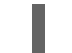

- # satellite-maintain service stop
- 2. スナップショットを作成するか、バックアップを作成します。
	- 仮想マシンで、スナップショットを作成します。
	- 物理マシンで、バックアップを作成します。

3. すべての Satellite サービスを起動します。

# satellite-maintain service start

- 4. オプション: **/etc/zones.conf** または **/etc/dhcp/dhcpd.conf** ファイルで DNS または DHCP の設 定を手動で編集した場合には、設定ファイルをバックアップしてください。インストーラーは ドメインまたはサブネットを1つしかサポートしないので、これらのバックアップから変更を 復元しなければならない場合があります。
- 5. オプション: DNS または DHCP の設定ファイルを手動で編集した場合に、変更の上書きを避け るには、以下のコマンドを実行します。

# satellite-installer --foreman-proxy-dns-managed=false \ --foreman-proxy-dhcp-managed=false

- 6. Satellite Web UI で、Hosts > Discovered hosts に移動します。使用可能な検出されたホストが ある場合は、それらをオフにして、**Discovered hosts** ページにあるすべてのエントリーを削除 します。必要に応じて、組織設定メニューから、その他の組織を順番に選択し、すべてのエン トリーを削除します。これらのホストは、アップグレード完了後に再起動します。
- 7. 以前のリポジトリーを削除します。

# rm /etc/yum.repos.d/\*

- 8. [切断されたネットワーク環境での](https://access.redhat.com/documentation/ja-jp/red_hat_satellite/6.15/html-single/installing_satellite_server_in_a_disconnected_network_environment/index#downloading-the-binary-dvd-images_satellite) Satellite Server のインストールの バイナリー DVD イメー ジのダウンロード 手順に従って、最新の ISO ファイルを入手します。
- 9. マウントポイントとして機能するディレクトリーを作成し、ISO イメージをマウントし、切断 されたネットワーク環境での Satellite Server のインストールの RHEL 8 でオフラインリポジト [リーを使用してベースオペレーティングシステムを設定するの手順](https://access.redhat.com/documentation/ja-jp/red_hat_satellite/6.15/html-single/installing_satellite_server_in_a_disconnected_network_environment/index#configuring-the-base-operating-system-with-offline-repositories-in-rhel-8_satellite) に従って rhel8 リポジト リーを設定します。 この段階では、パッケージのインストールや更新はしないでください。
- 10. ISO ファイルから Satellite 6.15 リポジトリーを設定します。
	- a. Red Hat Satellite パッケージ用に ISO ファイルのリポジトリーデータファイルをコピーし ます。

# cp /media/sat6/Satellite/media.repo /etc/yum.repos.d/satellite.repo

b. **/etc/yum.repos.d/satellite.repo** ファイルを編集します。

# vi /etc/yum.repos.d/satellite.repo

i. デフォルトの **InstallMedia** リポジトリー名を **Satellite-6.15** に変更します。

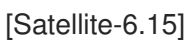

ii. **baseurl** ディレクティブを追加します。

baseurl=file:///media/sat6/Satellite

11. ISO ファイルから Red Hat Satellite Maintenance リポジトリーを設定します。

a. Red Hat Satellite Maintenance パッケージ用に ISO ファイルのリポジトリーデータファイ ルをコピーします。

# cp /media/sat6/Maintenance/media.repo /etc/yum.repos.d/satellite-maintenance.repo

b. **/etc/yum.repos.d/satellite-maintenance.repo** ファイルを編集します。

# vi /etc/yum.repos.d/satellite-maintenance.repo

i. デフォルトの **InstallMedia** リポジトリー名を **Satellite-Maintenance** に変更します。

[Satellite-Maintenance]

ii. **baseurl** ディレクティブを追加します。

baseurl=file:///media/sat6/Maintenance/

12. メンテナンスモジュールを有効にします。

# dnf module enable satellite-maintenance:el8

- 13. アップグレードには時間がかかるため、**tmux** などのユーティリティーを使用して、通信セッ ションを一時停止し、再接続してください。これにより、コマンドシェルに接続し続けなくて もアップグレードの進捗が確認できるようになります。 アップグレードコマンドを実行しているコマンドシェルへの接続がなくなった場合 は、**/var/log/foreman-installer/satellite.log** のログで、プロセスが完全に終了したかどうかを 確認できます。
- 14. 利用可能なバージョンを確認して、希望のバージョンが表示されていることを確認します。

# satellite-maintain upgrade list-versions

15. ヘルスチェックオプションを使用して、システムをアップグレードする準備が完了しているか どうかを確認します。プロンプトが表示されたら、hammer の管理者ユーザー認証情報を入力 して **satellite-maintain** を設定します。この変更は、**/etc/foreman-maintain/foremanmaintain-hammer.yml** ファイルに適用されます。

# satellite-maintain upgrade check --target-version 6.15 \ --whitelist="repositories-validate,repositories-setup"

結果を確認し、アップグレードを実行する前に、強調表示されているエラー状態に対応しま す。

16. アップグレードを実行します。

# satellite-maintain upgrade run --target-version 6.15 \ --whitelist="repositories-validate,repositories-setup"

パッケージが古いか、足りないためにスクリプトに失敗した場合には、これらのパッケージを 個別にダウンロードしてインストールする必要があります。詳細は、切断されたネットワーク 環境での Satellite Server のインストール の [パッケージ依存関係エラーの解決](https://access.redhat.com/documentation/ja-jp/red_hat_satellite/6.15/html-single/installing_satellite_server_in_a_disconnected_network_environment/index#resolving-package-dependency-errors_satellite) を参照してくだ さい。

17. システムを再起動する必要があるかどうかを確認します。

# dnf needs-restarting --reboothint

18. 前のコマンドで再起動するように指示された場合は、システムを再起動します。

# reboot

- 19. オプション: DNS または DHCP 設定ファイルを手動で編集した場合には、作成したバックアッ プを使用して、DNS と DHCP の設定ファイルに必要なすべての変更を確認し、復元します。
- 20. 前の手順で変更を加えた場合には、Satellite サービスを再起動します。

# satellite-maintain service restart

21. OpenSCAP プラグインがインストールされているが、デフォルトの OpenSCAP コンテンツが 利用できない場合は、次のコマンドを入力します。

# foreman-rake foreman\_openscap:bulk\_upload:default

22. Satellite Web UI で Configure > Discovery Rules に移動し、選択した組織および場所を検出 ルールに関連付けます。

#### <span id="page-14-0"></span>2.3. 新しいリポジトリーの同期

Capsule Server と Satellite クライアントをアップグレードする前に、新しい 6.15 リポジトリーを有効 にして同期する必要があります。

#### 手順

- 1. Satellite Web UI で、Content > Red Hat Repositories に移動します。
- 2. Recommended Repositories を、オン の位置に切り替えます。
- 3. 結果の一覧から、以下のリポジトリーを展開して、Enable アイコンをクリックして、リポジト リーを有効にします。
	- Satellite クライアントをアップグレードするには、クライアントが使用するすべての Red Hat Enterprise Linux バージョンで Red Hat Satellite Client 6 リポジトリーを有効にしま す。
	- Capsule Server を使用している場合に、Capsule Server をアップグレードするには、以下 のリポジトリーも有効にします。 Red Hat Satellite Capsule 6.15 (for RHEL 8 x86\_64) (RPMs)

Red Hat Satellite メンテナンス 6.15 (RHEL 8 x86\_64 用) (RPM)

Red Hat Enterprise Linux 8 (for x86\_64 - BaseOS) (RPMs)

Red Hat Enterprise Linux 8 (for x86\_64 - AppStream) (RPMs)

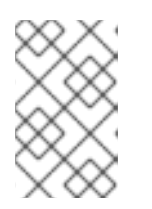

6.15 リポジトリーが利用できない場合は、Red Hat サブスクリプションマニフェ ストを更新します。Satellite Web UI で、Content > Subscriptions に移動 し、Manage Manifest をクリックして、Refresh をクリックします。

- 4. Satellite Web UI で、Content > Sync Status に移動します。
- 5. 製品の横にある矢印をクリックして、利用可能なリポジトリーを表示します。
- 6. 6.15 のリポジトリーを選択します。Red Hat Satellite Client 6には 6.15 バージョンがないこと に注意してください。代わりに Red Hat Satellite Client 6 を選択してください。
- 7. Synchronize Now をクリックします。

注記

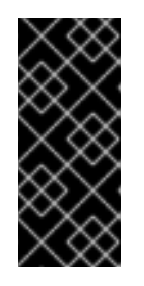

#### 重要

リポジトリーを同期しようとしたときにエラーが発生した場合は、マニフェスト をリフレッシュしてください。問題が解決しない場合は、サポートリクエストを 作成してください。カスタマーポータルまたは Satellite Web UI からマニフェス トを削除しないでください。削除すると、コンテンツホストのエンタイトルメン トがすべて削除されます。

8. コンテンツビューを使用して Capsule Server のベースオペレーティングシステムへの更新を制 御する場合は、それらのコンテンツビューを新しいリポジトリーで更新し、更新されたバー ジョンを公開およびプロモートします。詳細は、コンテンツの 管理 の [コンテンツビュー](https://access.redhat.com/documentation/ja-jp/red_hat_satellite/6.15/html-single/managing_content/index#Managing_Content_Views_content-management) の管 理を参照してください。

#### <span id="page-15-0"></span>2.4. アップグレード後のタスクの実行

オプション: アップグレード中にデフォルトのプロビジョニングテンプレートが変更された場合は、デ フォルトのテンプレートから複製されたテンプレートを再作成します。カスタムコードがプロビジョニ ングプロセスの前または後に実行される場合は、カスタムプロビジョニングスニペットを使用して、複 製されたテンプレートの再作成を回避します。カスタムプロビジョニングスニペットの設定の詳細 は、ホストのプロビジョニング の [カスタムプロビジョニングスニペットの作成を](https://access.redhat.com/documentation/ja-jp/red_hat_satellite/6.15/html-single/provisioning_hosts/index#Creating_Custom_Provisioning_Snippets_provisioning) 参照してください。

#### <span id="page-15-1"></span>2.5. CAPSULE SERVER のアップグレード

このセクションでは、Capsule Server を 6.14 から 6.15 にアップグレードする方法について説明しま す。

#### 作業を開始する前に

- Capsule Server をアップグレードする前に、Satellite Server をアップグレードする必要があり ます。Capsule は、Satellite [とは別にアップグレードできます。詳細は、「](#page-8-1)Satellite とは別に カプセルをアップグレードする」 を参照してください。
- Red Hat Satellite Capsule 6.15 リポジトリーが Satellite Server で有効になっており、同期され ていることを確認します。
- Satellite Server [上の必要なリポジトリーを必ず同期してください。詳細は、「新しいリポジト](#page-14-0) リーの同期」 を参照してください。
- コンテンツビューを使用して Capsule Server のベースオペレーティングシステムへの更新を制

<span id="page-16-0"></span>御する場合は、それらのコンテンツビューを新しいリポジトリーで更新し、更新されたバー ジョンを公開およびプロモートします。詳細は、コンテンツの 管理 の [コンテンツビュー](https://access.redhat.com/documentation/ja-jp/red_hat_satellite/6.15/html-single/managing_content/index#Managing_Content_Views_content-management) の管 理を参照してください。

- 新たにアップグレードした Satellite Server に、Capsule のベースシステムが登録されているこ とを確認します。
- 新たにアップグレードした Satellite Server で、Capsule の組織と場所が正しく設定されている ことを確認します。
- Capsule Server をアップグレードする前に、ファイアウォールの設定を確認して更新してくだ さい。詳細は、Capsule Server のインストールの Capsule [インストールのための環境の準備](https://access.redhat.com/documentation/ja-jp/red_hat_satellite/6.15/html-single/installing_capsule_server/index#preparing-environment-for-capsule-installation) を参照してください。

## 警告

カスタムの証明書を実装している場合は、**/root/ssl-build** ディレクトリーと、カス タム証明書に関連するソースファイルを作成したディレクトリーのコンテンツを保 持する必要があります。

アップグレード時にこのファイルを保持できないと、アップグレードは失敗しま す。ファイルを削除してしまった場合は、アップグレードを進めるためにバック アップから復元する必要があります。

#### Capsule Server のアップグレード

1. バックアップを作成します。

- 仮想マシンで、スナップショットを作成します。
- 物理マシンで、バックアップを作成します。 [バックアップの詳細は、](https://access.redhat.com/documentation/ja-jp/red_hat_satellite/6.15/html-single/administering_red_hat_satellite/index#backing-up-satellite-server-and-capsule_admin)Red Hat Satellite の管理の Satellite Server および Capsule Server のバックアップ を参照してください。
- 2. yum のキャッシュを消去します。

# yum clean metadata

- 3. Satellite Server の **satellite-capsule-6.15-for-rhel-8-x86\_64-rpms** リポジトリーを同期しま す。
- 4. Capsule が登録されているコンテンツビューの新しいバージョンを公開および宣伝します。
- 5. **rubygem-foreman\_maintain** は、Satellite Maintenance リポジトリーからインストールされる か、現在インストールされている場合は Satellite Maintenance リポジトリーからアップグレー ドされます。

Capsule が **Satellite-maintenance-6.15-for-rhel-8-x86\_64-rpms** にアクセスできることを確認 し、以下を実行します。

# satellite-maintain self-upgrade

6. Capsule Server で **foreman\_url** 設定が Satellite FQDN を参照していることを確認します。

# grep foreman\_url /etc/foreman-proxy/settings.yml

7. 利用可能なバージョンを確認して、希望のバージョンが表示されていることを確認します。

# satellite-maintain upgrade list-versions

- 8. アップグレードには時間がかかるため、**tmux** などのユーティリティーを使用して、通信セッ ションを一時停止し、再接続してください。これにより、コマンドシェルに接続し続けなくて もアップグレードの進捗が確認できるようになります。 アップグレードコマンドを実行しているコマンドシェルへの接続がなくなった場合 は、**/var/log/foreman-installer/capsule.log** ファイルのログメッセージで、プロセスが完全に 終了したかどうかを確認できます。
- 9. ヘルスチェックオプションを使用して、システムがアップグレードの準備ができているかどう かを確認します。

# satellite-maintain upgrade check --target-version 6.15

結果を確認し、アップグレードを実行する前に、強調表示されているエラー状態に対応しま す。

10. アップグレードを実行します。

# satellite-maintain upgrade run --target-version 6.15

11. システムを再起動する必要があるかどうかを確認します。

# dnf needs-restarting --reboothint

12. 前のコマンドで再起動するように指示された場合は、システムを再起動します。

# reboot

- 13. オプション: DNS または DHCP 設定ファイルを手動で編集した場合には、以前に作成したバッ クアップを使用して、DNS と DHCP の設定ファイルに必要なすべての変更を確認し、復元し ます。
- 14. オプション: カスタムリポジトリーを使用する場合は、アップグレードの完了後にそのカスタム リポジトリーを必ず有効にしてください。

#### リモート実行を使用した Capsule Server のアップグレード

- 1. バックアップを作成するか、スナップショットを取得します。 [バックアップの詳細は、](https://access.redhat.com/documentation/ja-jp/red_hat_satellite/6.15/html-single/administering_red_hat_satellite/index#backing-up-satellite-server-and-capsule-server)Red Hat Satellite の管理の Satellite Server および Capsule Server の バックアップ を参照してください。
- 2. Satellite Web UI で、「モニター1>「ジョブ] に移動します。
- 3. ジョブの実行 をクリックします。
- 4. Job categoryリストから Maintenance Operations を選択します。
- 5. Job template リストから Capsule Upgrade Playbookを選択します。
- 6. Search Query フィールドに Capsule のホスト名を入力します。
- 7. 解決先フィールドに1 台のホストに適用が 表示されていることを確認します。
- 8. target\_version フィールドに、Capsule のターゲットバージョンを入力します。
- 9. whitelist\_options フィールドにオプションを入力します。
- 10. Schedule でジョブ実行のスケジュールを選択します。
- 11. クエリーのタイプ セクションで、静的クエリー をクリックします。

#### <span id="page-18-0"></span>2.6. 外部データベースのアップグレード

Satellite を 6.14 から 6.15 にアップグレードするときに、外部データベースを Red Hat Enterprise Linux 7 から Red Hat Enterprise Linux 8 にアップグレードできます。

#### 前提条件

● Red Hat Enterprise Linux 8 の外部データベースに関するドキュメントに従って、PostgreSQL サーバー用の新しい Red Hat Enterprise Linux 8 [ベースのホストを作成する。詳細は、](https://access.redhat.com/documentation/ja-jp/red_hat_satellite/6.15/html-single/installing_satellite_server_in_a_connected_network_environment/index#using-external-databases_satellite)Satellite での外部データベースの使用を 参照してください。

#### 手順

- 1. バックアップを作成します。
- 2. 新しいサーバーでバックアップを復元します。
- 3. Satellite が古い名前で新しいデータベースサーバーに到達する場合、それ以上の変更は必要あ りません。到達しない場合は、新しい名前を使用するように Satellite を再設定します。

# satellite-installer \

- --foreman-db-host **newpostgres.example.com** \
- --katello-candlepin-db-host **newpostgres.example.com** \
- --foreman-proxy-content-pulpcore-postgresql-host **newpostgres.example.com**